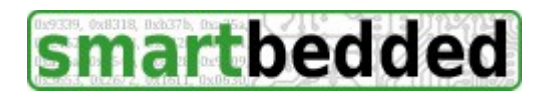

**smartbedded UG** (haftungsbeschränkt) Querweg 35, 24632 Lentföhrden, Germany email: info@smartbedded.com

# **Meteostick Handbuch**

Danke für den Kauf von Meteostick. Meteostick ist ein Empfänger von Funksignalen der Davis®[1](#page-0-0) Vantage Pro2™, Vantage Pro2 Plus™, Vantage Vue™ Funksensoren oder der Fine Offset HP-100x Aussensensoreinheit WH24. Diese Geräte senden Daten in lizenzfreien Frequenzbändern (915 MHz in den USA und Australien, 868 MHz in Europa). Meteostick empfängt diese und liefert die Daten per USB seriell in einem von drei Formaten aus:

- Klartext
- fest definiertes Format zur Weiterverarbeitung in Programmen
- Rohdaten 1:1 wie diese von den Sensoren gesendet werden

Der Meteostick ist nicht für Betrieb im Freien ausgelegt, er benötigt einen trockenen und üblich temperierten Raum, ebenso wie der angeschlossene PC. Der Meteostick wird über die USB-Verbindung mit Strom versorgt, eine separate Speisung mittels Steckernetzteil oder Batterie ist nicht möglich oder erforderlich.

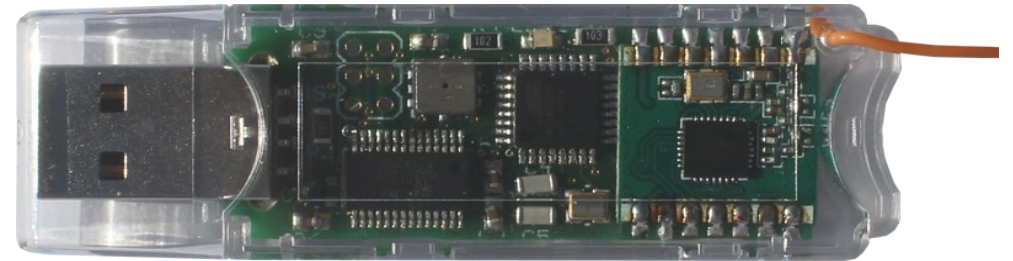

#### **Komponenten**

Meteostick wird mit dem folgenden Beigaben ausgeliefert

- Meteostick selbst in einem transparenten Gehäuse in der Form eines USB-Sticks (siehe Abbildung) mit einer Schutzkappe für den USB-Anschluss und einer flexiblen Drahtantenne.
- Dieses Handbuch, auch online verfügbar unter<http://www.smartbedded.com/meteostick>
- PE Plastikbeutel

#### **Verletzung der Gewährleistung**

Da der Meteostick ein durchsichtigen Gehäuse hat, sollte die Neugierde über sein Innenleben bereits gestillt sein. Es gibt also keine Notwendigkeit das Gehäuse zu öffnen. Wenn das Gehäuse trotzdem geöffnet wird, erlischt die Gewährleistung.

#### **Los geht's**

Bitte lesen Sie das dem Meteostick beigelegte Faltblatt, um zu verstehen, wie Meteostick arbeitet und in Betrieb genommen wird. Die Nutzung ist sehr einfach. Bitte nehmen Sie die Schutzkappe vom USB-Anschluss und stecken Sie den Meteostick wie einen USB-Stick in das Zielgerät. Dabei ist darauf zu achten, dass die Antenne nach Möglichkeit gerade und nach Oben zeigend aus dem Meteostick herausragt. Die Antenne empfängt am Besten, wenn sich keine abschirmenden

<span id="page-0-0"></span><sup>1</sup> Davis Logo und Text sind eingetragene Warenzeichen der Davis Instruments Corporation. Vantage Pro2, Vantage Pro2 Plus und Vantage Vue sind Warenzeichen der Davis Instruments Corporation. Immer wenn Davis, Vantage oder Vue in diesem Dokument erwähnt werden, sind diese Warenzeichen gemeint, auch wenn TM oder ® fehlen.

Gegenstände in der Nähe befinden und wenn dieser mit einem USB-Verlängerungskabel ca 1m vom PC entfernt ist, frei aufrecht steht, die Antenne vertikal aus dem Stick herausgeführt wird und der Stick mit der Vorderseite der Platine in die Richtung des Senders zeigt.

## **Luftdruckdaten**

Die Luftdrucksensoren der Davis® Stationen befinden sich in der Konsole, werden also nicht per Funk übertragen. Um Luftdruckdaten zur Verfügung stellen zu können, besitzt der Meteostick einen eigenen präzisen Luftdrucksensor und gibt dessen Daten aus. Dieser Sensor liefert auch einen Temperaturwert, der allerdings einige Grad über der Raumtemperatur liegt, da sich der Meteostick im Betrieb erwärmt. Innentemperatur und Innenfeuchte (mit konstant 40% definiert) sind somit nur Füllwerte, die für weitere Auswertungen nicht berücksichtigt werden sollten.

## **Verwendung mit Meteobridge**

Der Meteostick wird in den an die Meteobridge angeschlossenen USB-Hub eingesteckt, wenn die Meteobridge-Hardware von TP-Link or D-Link ist, oder direkt in die Meteobridge gesteckt, wenn es sich um Asus-Hardware handelt. Dann den Reiter "Wetterstation" aufrufen und "Meteostick" als Wetterstation auswählen. Hier ist zudem die Auswahl des Frequenzbandes (US, EU oder AU werden vorgeschlagen) und die Angabe der Auflösung der Regenwippe erforderlich. Da Meteobridge nur eine integrierte Sendereinheit (Vantage Pro2™, Vantage Pro2 Plus™, Vantage VueTM ) auswerten kann, muss die Transmitter-ID der zu empfangenden Sensoreinheit angegeben werden. Im anhängenden Beispiel ist Meteobridge konfiguriert, im Europäischen Frequenzband die Daten der Sensoreinheit mit der Transmitter-ID 1 bei einer Empfangsempfindlichkeit von -90db zu empfangen und eine Auflösung der Regenwippe von 0,2mm anzunehmen.

● Meteostick: Vantage EU 868MHz ▼ ID 11 ▼ RF-Empf. -90db ▼ Regen 0.2 mm ▼ weitere Sensoren  $\vert$ 

Im Falle der Fine Offset WH24 Sensoreinheit wird lediglich das Frequenband (US oder EU) ausgewählt und die Empfangsempfindlichkeit eingestellt. "Sensoren abmelden" ermöglicht die Bindung an bereits erkannte Sensoren aufzuheben und neue Sensoren einzubinden.

C Meteostick: WS1000 US 915MHz ▼ RF-Empf. -100db ▼ Sensoren abmelden

Wenn die Einstellungen abgeschlossen sind, bitte "Speichern" drücken und Meteobridge wird beginnen Daten von der Sensoreinheit über den Meteostick auszulesen. Es kann bis zu 2 Minuten dauern, bis Daten empfangen und auf dem Reiter "Live-Daten" angezeigt werden. Der Grund für diese Verzögerung ist, dass Meteostick die im Frequenzsprungverfahren sendende Sensoreinheit zunächst finden muss und erst dann den Frequenzsprüngen zeitnah folgen kann. Meteobridge unterstützt alle Sensoren einer Sensoreinheit aber keine Zusatzsensoren. Bei jedem empfangenen Datenpaket blinkt die LED des Meteostick kurz auf.

## **Verwendung mit Meteohub**

In Verbindung mit Meteohub kann der Meteostick Daten von bis zu 8 Davis® Sensoreinheiten oder eine Fine Offset WH24 empfangen. Meteohub kann dabei jede Kombination von Sensoren auswerten: integrierte Sensoreinheiten (Vantage Pro2<sup>TM</sup>, Vantage Pro2 Plus<sup>TM</sup>, Vantage Vue<sup>TM</sup>), Temperaturstationen, Temperatur-Feuchte-Stationen, Bodenfeuchte- und Blattfeuchtestationen, zusätzliche Regen- oder Windsensoren. Funk-Repeater werden nicht unterstützt. Der Meteostick wird in den USB-Port des Meteohub eingesteckt, die Seite "Wetterstation" ausgewählt und die Station "Meteostick" von der Drop-Down-Liste hinzugefügt. Als Anschluss ist "USB seriell" und eine geeignete Verbindung (von der Anschluss-Drop-Down-Liste) zu wählen, wie z.B. "/dev/ttyMH". Dann bitte die zur Luftdruckumrechnung notwendige Stationshöhe

eingeben und eine der angebotenen Berechnungsmethoden zur Druckkorrektur und Windchill-Berechnung auswählen. Nun bitte die Regenwippenauflösung und das Frequenzband (EU, USA oder Austalien) auswählen, auf dem die Sensoren senden.

Für jede Transmitter-ID muss der zugeordnete Stationstyp aus der folgenden Liste gewählt werden.

- kein: Auf dieser Transmitter-ID soll Meteohub keine Daten empfangen
- ISS: Transmitter-ID wird von einer integrierten Sensoreinheit (ISS) genutzt. Dies kann eine Vantage Pro $2^{TM}$ , Vantage Pro2 Plus<sup>TM</sup>, Vantage Vue<sup>TM</sup> sein.
- Wind: zusätzlicher Windsensor
- Rain: zusätzlicher Regensensor (Regenwippenauflösung gilt für alle Sensoren)
- Temperatur/Feuchte: zusätzliche Temperatur- und/oder Feuchtestation
- Bodenfeuchte: zusätzliche Bodenfeuchtesensoren
- Blattfeuchte: zusätzliche Blattfeuchtesensoren

Das anhängende Beispiel zeigt ein Meteostick-Setup, bei dem zwei ISS und eine "Temperatur/Feuchte-Station" sowie eine Bodenfeuchtestation ausgewählt sind. Wenn die Einstellungen getätigt sind, "Speichern" drücken und der Meteostick beginnt mit dem Empfang von Daten der ausgewählten Stationen.

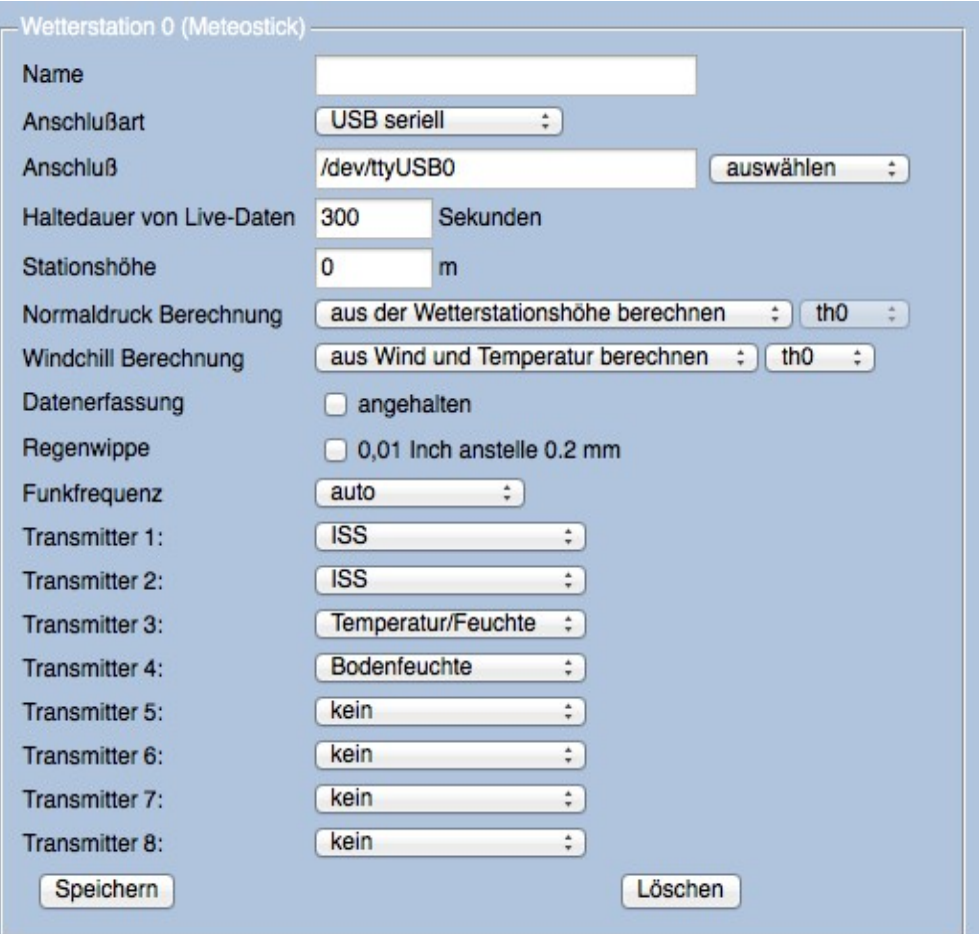

Bis Daten auf der Seite "Sensoren" erscheinen können bis zu 2 Minuten vergehen, da der Meteostick sich zunächst mit dem Frequenzsprungverfahren der Sendestationen synchronisieren muss. Bei jedem empfangenen Datenpaket blinkt die LED des Meteostick kurz auf. Die Zuordnung von IDs zu den empfangenen Rohdaten erfolgt wie bei allen Wetterstationen in Meteohub auf der Seite "Sensoren". Erst nach Zuordnung einer ID, werden die Daten permanent aufgezeichnet und stehen für Auswertungen zur Verfügung.

### **Verwendung mit anderer Software**

Meteostick kann neben Meteohub und Meteobridge auch mit anderer Software verwendet werden. Meteostick kommuniziert über eine virtuelle COM-Schnittstelle mit dem PC. Auf Linux und Mac OSX Systemen sind die Treiber für den von Meteostick verwendeten FTDI RTL232 Chip bereits vorinstalliert, auf Windows muss dieser Treiber voraussichtlich erst heruntergeladen (Link: [http://www.ftdichip.com/Drivers/VCP.htm\)](http://www.ftdichip.com/Drivers/VCP.htm) und installiert werden.

Wenn der Treiber eingerichtet ist und eine virtuelle COM-Schnittstelle aufgebaut wurde, kann mit dem Meteostick seriell mit eine Baudrate von 115200 in 8N1 kommuniziert werden. Bei Kontaktaufnahme über diesen seriellen Zugang meldet sich der Meteostick mit seiner Firmware-Version und einigen Lizenzhinweisen. Wenn das "?" erscheint, ist Meteostick bereit Anweisungen entgegenzunehmen.

#### Reset-Kommando: r

Meteostick führt einen Neustart durch, wenn das Kommando "r" gegeben wird. Dies dauert einige Sekunden und der Startschirm erscheint erneut.

#### Transmitter-Kommando: t

Zu Beginn muss spezifiziert werden, nach welchen Transmitter-IDs Meteostick suchen soll und denen er im Frequenzsprungverfahren zu folgen hat. Die Angabe der Transmitter-IDs erfolgt als Bitfeld. Transmitter-ID 1 wird durch das unterste Bit, Transmitter-ID 2 durch das zweite Bit und so weiter repräsentiert. Da bis zu 8 Transmitter-IDs verfolgt werden können, ergibt sich ein Wertebereich von 0 bis 255 (8 bits). Wenn Meteostick auf die Transmitter-IDs 1, 3 und 6 lauschen soll, entspricht dies einem Bitfeld von 00100101 also einem Dezimalwert von 32+4+1 = 37. Das Kommando "t37" (keine Leerzeichen!) aktiviert die Transmitter 1,3 und 6.

 $+37$ # listening to transmitters 1 3 6

#### Filter-Kommando: f

Während Meteostick den spezifizierten Transmitter-IDs folgt, kann er auf weitere Sensoren stossen. Als Voreinstellung gibt Meteostick diese "ungewollten" Daten ebenfalls aus. Durch das Filter-Kommando "f1" wird ein Filter aktiviert, der nur noch die Daten der gewählten Transmitter-IDs durchlässt, "f0" schaltet diesen Filter wieder aus.

 $f1$ # filter on

#### Output-Kommando: o

Meteostick kann empfangene Daten in drei Formaten zur Verfügung stellen

- "o0" gibt die Butzdaten im Rohformat (8 Byte) aus.
- "o1" gibt Daten in einem definierten von Programmen leicht auswertbaren Format aus.
- "o2" zeigt die Daten in menschenlesbarer Form.
- "o3" gibt die Daten wie "o0" aus, allerdings im 10 Byte Format.

Welche dieser Ausgabeformen am Besten geeignet ist, hängt von Anwendungszweck ab. Die Formate werden im folgenden Abschnitt erläutert.

```
0<sup>2</sup># output clear text
```
#### Betriebsart-Kommando: m

Abschließend muss das Frequenzband ausgewählt werden, in dem Meteostick Daten empfangen soll. In Europa ist für Davis® der Modus "m1" zu wählen (868 MHz Band) während in den USA und Australien die Sensoren im 915 MHz Band senden ("m0" für USA, "m2" für Suastralien). Für den Empfang der Fine Offset WH24 Sensoreinheit ist in Europa der Modus "m4" und in den USA der Modus "m3" zu wählen. Da Meteostick in diesen Frequenzbändern nicht sendet, sondern lediglich Daten empfängt, kann die Wahl des falschen Frequenzbandes keine Störungen erzeugen, man empfängt lediglich nichts.

m1 # frequency band 868MHz selected

Nach Eingabe des Betriebsart-Kommandos beginnt der Meteostick mit dem Empfang von Daten.

#### **Meteostick Datenformat**

Das Ausgabeformat hängt wird mit dem "o"-Kommando gesteuert.

#### Daten in Klartext

Wenn "o2" eingestellt ist, berichtet Meteostick Daten in einer menschenlesbaren Form. Dies ist gut geeignet, um die eingehenden Daten direkt zu inspizieren. Anhängend ist ein Beispiel gezeigt wie diese Ausgabe bei parallelem Empfang zweier Vantage Vue (Transmitter-ID 1 und 2), einer Vantage Pro2 Plus (Transmitter-ID 3) und eines Boden-/Blattfeuchtesensors (Transmitter-ID 7) aussieht.

```
Outdoor id:3 temp:20.2C hum:34% signal:-66db lowbat 
Wind id:3 speed:0.89m/s dir:278deq signal:-66db lowbat
Outdoor id:1 temp:19.5C hum:37% signal:-69db 
Wind id:1 speed:0.89m/s dir:226deg signal:-69db 
Wind id:1 speed:0.44m/s dir:189deg signal:-72db 
Rain id:1 ticks:44 signal:-69db 
Wind id:1 speed:0.89m/s dir:189deg signal:-69db 
Leaf Wetness id:7 channel:2 wetness:0 signal:-52db 
Wind id:1 speed:0.44m/s dir:189deg signal:-69db 
Wind id:3 speed:2.23m/s dir:0deg signal:-66db lowbat 
Outdoor id:1 temp:19.5C hum:38% signal:-69db 
Wind id:1 speed:0.44m/s dir:189deg signal:-69db 
Soil Moisture id:7 channel:1 moisture:46cbar signal:-50db 
Soil/Leaf Temp id:7 channel:1 temp:22.1C signal:-50db 
Outdoor id:3 temp:20.2C hum:34% signal:-67db lowbat 
Wind id:3 speed:1.34m/s dir:306deq signal:-67db lowbat
Wind id:1 speed:0.44m/s dir:188deg signal:-71db 
Rain id:3 ticks:128 signal:-64db lowbat 
Rain id:1 ticks:44 signal:-69db 
Wind id:1 speed:0.44m/s dir:188deg signal:-69db 
Wind id:3 speed:0.89m/s dir:320deg signal:-64db lowbat 
Indoor temp:35.5C press:1024.30hPa 
Wind id:1 speed:1.34m/s dir:188deg signal:-69db 
Wind id:3 speed:0.44m/s dir:320deg signal:-65db lowbat 
Panel id:2 power:26.1% signal:-68db 
Wind id:2 speed:0.44m/s dir:100deg signal:-68db 
Outdoor id:1 temp:19.5C hum:38% signal:-70db 
Wind id:1 speed:1.78m/s dir:189deg signal:-70db 
Outdoor id:3 temp:20.2C hum:34% signal:-66db lowbat 
Wind id:3 speed:0.44m/s dir:320deg signal:-66db lowbat
Rain id:2 ticks:128 signal:-66db 
Panel id:1 power:21.5% signal:-70db 
Wind id:1 speed:1.34m/s dir:189deg signal:-70db 
Rain id:3 ticks:128 signal:-67db lowbat 
Wind id:3 speed:0.44m/s dir:320deg signal:-67db lowbat 
Wind id:2 speed:0.44m/s dir:140deg signal:-70db 
Leaf Wetness id:7 channel:2 wetness:0 signal:-51db
```
## Definiertes Format zur Weiterverarbeitung

Bei Wahl von "o1" bietet Meteostick Daten in einer gut weiterverarbeitbaren Form an. Die Daten werden zeilenweise ausgegeben, wobei jede Zeile mit einem Buchstaben zur Identifikation des Sensortyps beginnt, gefolgt von sensorspezifischen Werten.

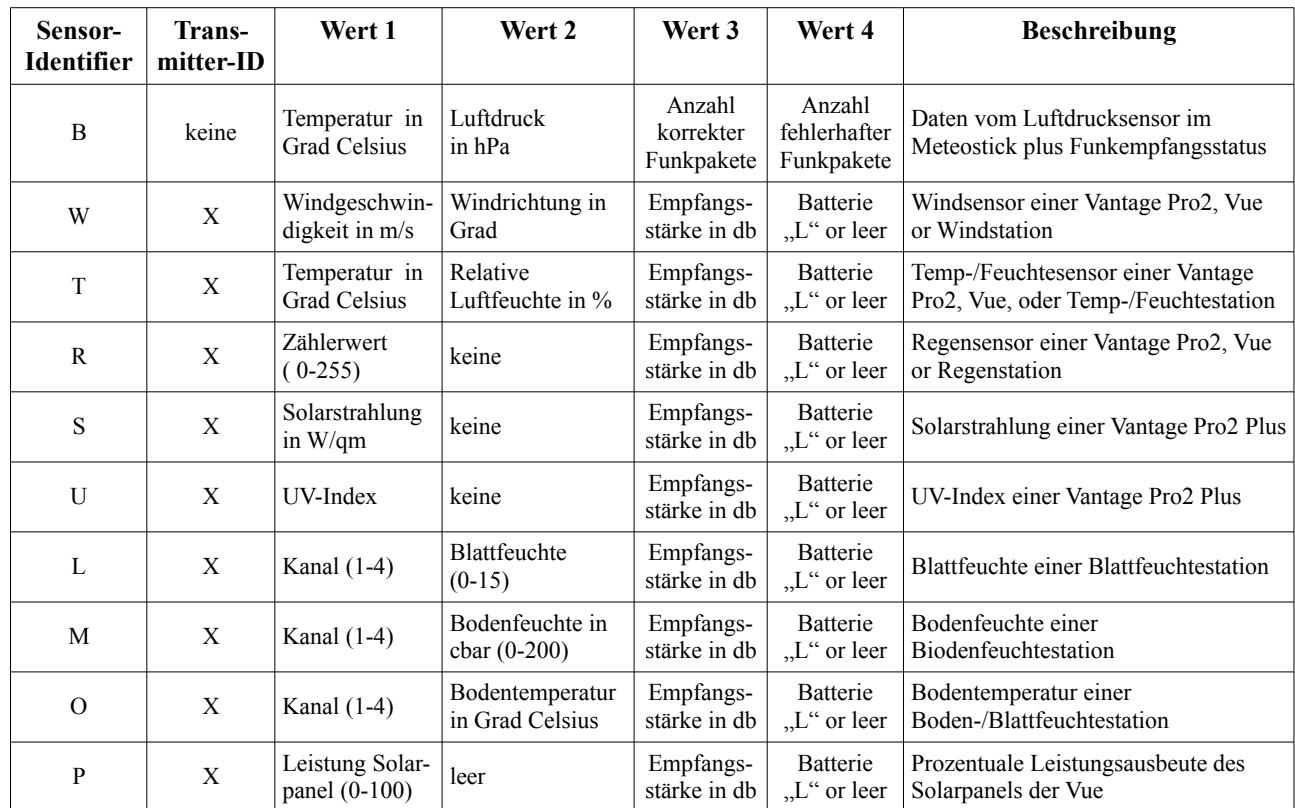

Anbei finden Sie eine Beispielausgabe zweier Vantage Vue (Transmitter-IDs 1 und 2), einer Vantage Pro2 Plus (Transmitter-ID 3) und einer Boden-/Blattfeuchtestation (Transmitter-ID 7).

T 3 20.8 36 -53 L W 3 0.00 261 -53 L W 1 0.44 241 -67 R 2 128 -67 R 3 128 -53 L W 3 0.00 261 -53 L R 1 44 -66 B 35.2 1023.57 W 1 0.44 233 -68 L 7 2 0 -52 W 2 0.00 83 -72 T 1 19.6 41 -66 W 3 0.00 261 -54 L M 7 1 49 -51 O 7 1 22.3 -51 W 2 0.00 83 -66 W 1 0.00 234 -66 T 3 20.8 37 -54 L P 1 21.1 -68 W 2 0.00 83 -70 R 1 44 -66  $W = 0.00233 -66$ R 3 128 -52 L W 1 0.00 234 -67 U 3 0.4 -58 L W 3 0.00 261 -58 L

### Rohdaten

Im "o0" Modus gibt Meteostick die empfangenen und erfolgreich CRC-geprüften Datenpakte als Hex-Bytes ohne weitere Verarbeitungsschritte aus. Das Rohdatenformat ist von Davis® nicht veröffentlicht und smartbedded UG (haftungsbeschränkt) wird die getroffenen Annahmen über den Inhalt des Rohformats nicht veröffentlichen. Das Format der Rohdaten-Pakete ist wie folgt:

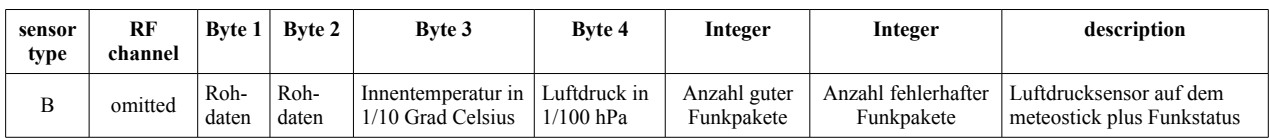

Paketformat der Davis-Sensoren:

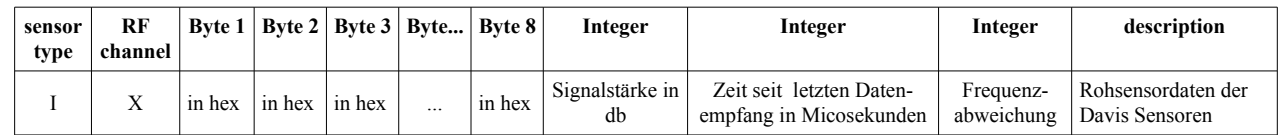

Paketformat der Fine Offset WH24 Sensoreinheit:

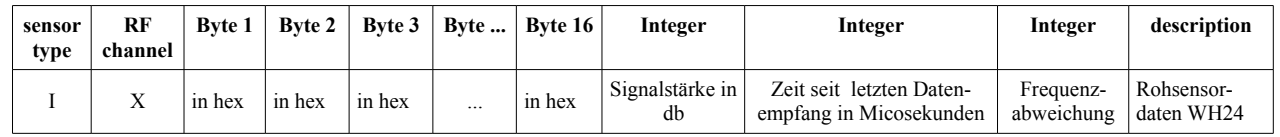

# **Copyright**

Meteostick (Hardware und Firmware) ist geistiges Eigentum der smartbedded UG (haftungsbeschränkt). Ein Kopieren der Hardware oder der Firmware bedarf der schriftlichen und expliziten Erlaubnis der smatbedded UG, die unter ["info@smartbedded.com"](mailto:info@smartbedded.com) erreichbar ist.

# **Open-Source Verpflichtungen**

Meteostick steht in einem Bezug zu den folgenden unter Open-Source veröffentlichten Arbeiten:

- Meteostick-Hardware ist eine Weiterentwicklung des "JeeLink"-Konzeptes von Jean Claude Wippler (2012), das unter der Creative Commons-Lizenz "cc-by" veröffentlicht wurde (https://creativecommons.org/licenses/by/3.0/). Mehr Informationen über JeeLink finden sich hier:<http://jeelabs.net/projects/hardware/wiki/JeeLink>
- Meteostick-Firmware benutzt Teile der BPM085 Arduino Bibliothek von Jean Claude Wippler (2009), die unter MIT-Lizenz [\(http://opensource.org/licenses/mit-license.php\)](http://opensource.org/licenses/mit-license.php) veröffentlich wurde. Link zum Code: <https://github.com/jcw/jeelib/blob/master/examples/Ports/bmp085demo/bmp085demo.ino>
- Meteostick-Firmware verwendet Teile der ATSHA204 Bibliothek von Alessandro Chedini (2013), die unter MIT-Lizenz veröffentlicht wurde:<https://gist.github.com/ghedo/6751045>
- Meteostick-Firmware verwendet Standard Arduino Bibliotheken unter LGPL [\(http://www.gnu.org/copyleft/lesser.html\)](http://www.gnu.org/copyleft/lesser.html), nur gebunden, unmodifiziert.

## **Referenzen**

Das Antizipieren des von Davis® angewendeten Frequenzsprungverfahrens wurde durch Veröffentlichungen des Users "dekay" im Forum "wxforum.net" und im Blog ermöglicht.

- <http://www.wxforum.net/index.php?topic=18718.0>
- <http://madscientistlabs.blogspot.de/2014/01/more-than-one-way-to-skin-cat.html>

#### **Technische Daten**

Lagertemperatur:  $-20^{\circ}$  to  $50^{\circ}$  Celsius Gewicht: 20g (ohne Verpackung) Anschluss: USB-A, 2.0, 1.x WEEE-Registrierungsnummer: DE 28511845

Betriebstemperatur: 0° to 50° Celsius (nicht kondensierend) Meteostick Größe: 75mm x 24mm x 10mm (ohne Antenne) Antenne: flexible Drahtantenne ca. 150mm lang Frequenzbereich: 868 MHz in Europa, 915 MHz in den USA, nur empfangen

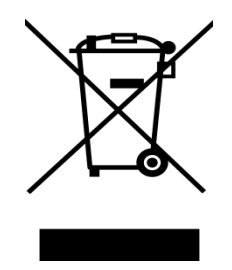

#### **Zertifizierungen**

smartbedded UG (haftungsbeschränkt) erklärt die Konformität des Produktes Meteostick zu den RoHS-Vorgaben. Alle Bauteile und Verarbeitungsmaterialien sind RoHS-konform.

#### **Declaration of Conformity**

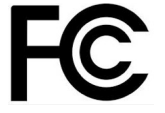

We, smartbedded UG (haftungsbeschränkt) Querweg 35, 24632 Lentföhrden, Germany

Declare under our sole responsibility that the product:

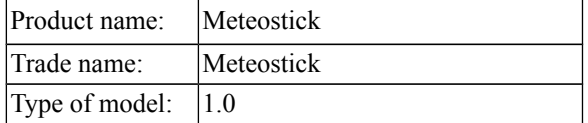

To which this declaration relates is in conformity with the requirements of the following specifications:

- ANSI C63.4
- FCC 47 CFR Part 15, Subpart B, Class B Digital Device.

Supplementary information:

This device complies with part 15 of the FCC Rules. Operation is subject to the following two conditions: (1) This device may not cause harmful interference, and (2) this device must accept any interference received, including interference that may cause undesired operation.

Test report no. 14009112, Issue Date: 2014-04-07

Signed by or for the manufacturer :

Name (in writing): Anke Pasternak Title: CEO

Place and date of issue: Lentföhrden, April 7, 2014

# **Declaration of Conformity**

 $\epsilon$ 

We, smartbedded UG (haftungsbeschränkt) Querweg 35, 24632 Lentföhrden, Germany

Declare under our sole responsibility that the product:

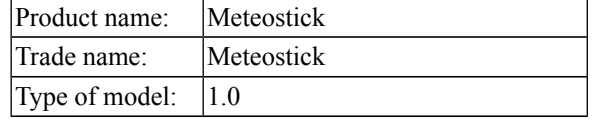

Is in conformity with the applicable requirements of the following documents:

- DIRECTIVE 1999/5/EC on radio equipment and telecommunications terminal equipment and the mutual recognition of their conformity
- DIRECTIVE 2004/108/EC on the approximation of the laws of the Member States relating to electromagnetic compatibility and repealing Directive 89/336/EEC
- DIRECTIVE 2009/125/EC on establishing a framework for the setting of ecodesign requirements for energy-related products
- DIRECTIVE 2011/65/EU on the restriction of the use of certain hazardous substances in electrical and electronic equipment

I hereby declare that the equipment named above has been designed with the relevant sections of the above referenced specifications. The unit complies with all applicable essential requirements of the directives. Signed by or for the manufacturer :

Name (in writing): Anke Pasternak Title: CEO Place and date of issue: Lentföhrden, April 7, 2014